E-Mails versenden - aber sicher! Sichere E-Mail mit Secure E-Mail - Kundenleitfaden -

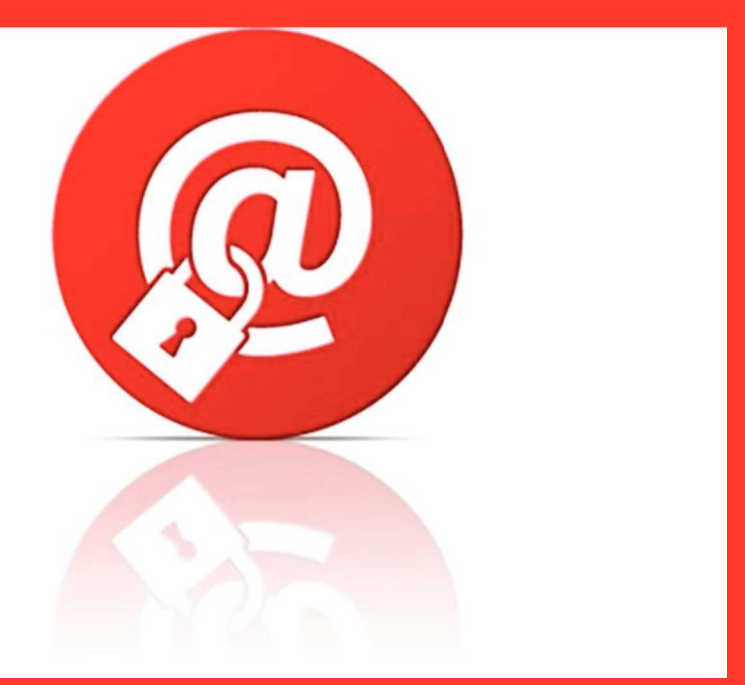

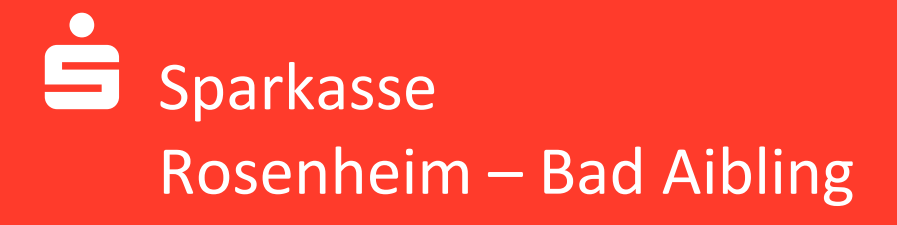

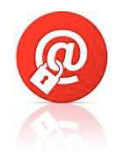

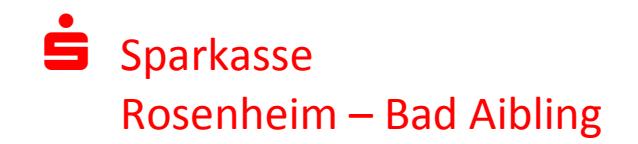

# **Vorwort**

Wir alle leben in einem elektronischen Zeitalter. Der Austausch von Informationen, wie das Versenden von E-Mails, erfolgt zunehmend über elektronische Medien

Die Nutzung der elektronischen Medien bietet neben den großen Vorteilen allerdings auch einen Angriffspunkt für Kriminelle.. "Digitale Raubzüge und Spionageangriffe gehören aktuell zu den "Wachstumsbranchen" der organisierten Kriminalität. Selbst modernste Sicherheitstechnologie bietet dagegen oft keinen ausreichenden Schutz, denn Ziel der Attacken sind nicht die Stärken eines Systems, sondern dessen Schwachstellen<sup>"1</sup>

Spam, vorgetäuschte E-Mail-Identitäten und Phishing-Attacken sind die größten Gefahren bei der Nutzung von E-Mail. Ungesicherte Nachrichten können gelesen oder verfälscht, nachgeahmt oder fehlgeleitet werden, ohne dass der Absender oder der Empfänger davon erfährt.

Mit Secure E-Mail reagiert die Sparkasse Rosenheim-Bad Aibling auf die Gefahren der E-Mail-Kommunikation im Internet und bietet Ihnen die Möglichkeit eines sicheren Informationsaustausches.

Ziel dieser Broschüre ist es, Ihnen ausführliche Informationen zu "Secure E-Mail" zu geben. Selbstverständlich steht Ihnen aber auch Ihr Berater oder unser Service-Telefon, unter der Rufnummer 08031/182-800, gerne zur Verfügung.

# **Leistungen von Secure E-Mail?**

Mit Secure E-Mail bietet die Sparkasse Rosenheim-Bad Aibling Ihren Kunden eine gesicherte Plattform. Damit können vertrauliche Informationen auf einem gesicherten Weg ausgetauscht werden.

**.** 

 $^{1}$  Götz Schartner, 8com GmbH, "Sicherheit im Internet"

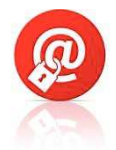

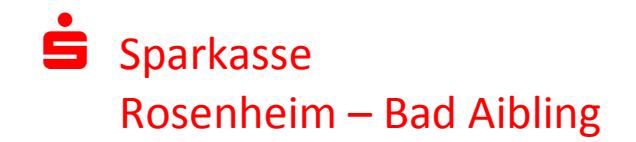

#### **Vertraulichkeit:**

Unverschlüsselte E-Mails sind zu vergleichen mit dem Versand von Postkarten, Sie sind von jedem lesbar. Mit Secure E-Mail gelangen Ihre E-Mails nicht in falsche Hände.

### **Authentizität:**

Einer der wesentlichen Punkte für die Beurteilung, ob eine E-Mail tatsächlich von einem echten Absender gesendet wurde, ist die elektronisch signierte Absenderadresse. Diese ist jedoch manipulierbar. Mit Secure-E-Mail erhalten Sie eine Garantie, dass der Absender auch der ist, welcher er vorgibt zu sein.

#### **Integrität:**

An jedem Router/Server, den eine E-Mail im Internet passiert, könnte theoretisch der Inhalt dieser E-Mail manipuliert werden. Damit dies nicht passiert, sorgt Secure E-Mail dafür, dass Daten während der Übertragung vom Sender zum Empfänger nicht verfälscht werden können.

# **Mögliche Wege der Übertragung**

Mit Secure E-Mail stehen zwei mögliche Übertragungswege zur Verfügung.

### **Möglichkeit 1:**

#### **Web-Mail System mit Verschlüsselung per SSL**

Für die Nutzung des Web-Mail System benötigen Sie nur einen Internetzugang und einen Browser. Weitergehende bzw. tiefere Kenntnisse zu Verschlüsselung und Zertifikaten sind hier nicht notwendig.

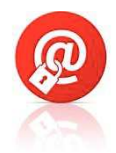

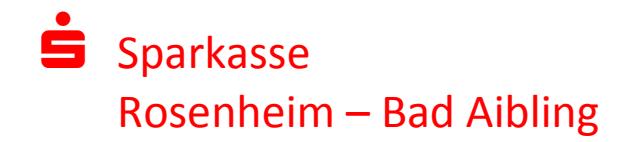

#### **Möglichkeit 2:**

#### **Verschlüsselung mittels S/MINE-Zertifikat oder PGP-Schlüssel**

Für die Durchführung einer verschlüsselten E-Mail-Kommunikation benötigen Sie ein auf Ihren Namen und Ihrer E-Mailadresse ausgestelltes S/MINE-Zertifikat oder einen PGP-Schlüssel.

Sollten Sie weder im Besitz eines S/MINE-Zertifikates noch eines PGP-Schlüssels sein, so empfehlen wir Ihnen, sich ein S/MINE-Zertifikat (mindestens der Klasse 2) von einem Zertifizierungscenter ausstellen zu lassen. Die Kosten belaufen sich auf etwa 30,-- bis 60,-- € pro Zertifikat und Jahr. Ein solches Zertifikat wird immer für die E-Mailadresse einer bestimmten Person ausgestellt und ermöglicht es dieser Person, mit jedem anderen Kommunikationspartner verschlüsselte E-Mail-Kommunikation durchzuführen.

Bei verschiedenen Providern von Web-Mail Systemen, wie z. B. WEB.de, können Sie ebenfalls einen PGP-Schlüssel oder S/MINE-Zertifikat erstellen und in Ihrem Account einbinden. Dabei spielt es keine Rolle welches E-Mail Programm Sie verwenden.

# **Einrichtung und Nutzung**

Die Nutzung von Secure E-Mail ist für Sie kostenlos.

Bei Interesse vereinbaren Sie mit Ihrem Kundenberater die Freischaltung Ihrer E-Mail-Adresse. Dies geschieht formlos auf einem der Ihnen zur Verfügung stehenden Kommunikationswege. Oder noch besser, Sie sprechen uns direkt in einer unserer Geschäftsstellen an. Sie erhalten daraufhin eine Registrierungsmail von unserem Verschlüsselungssystem mit folgendem Aussehen:

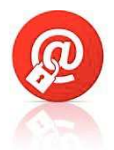

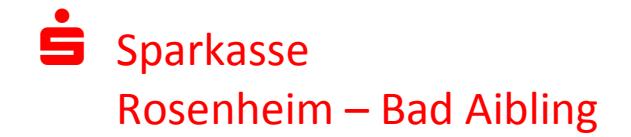

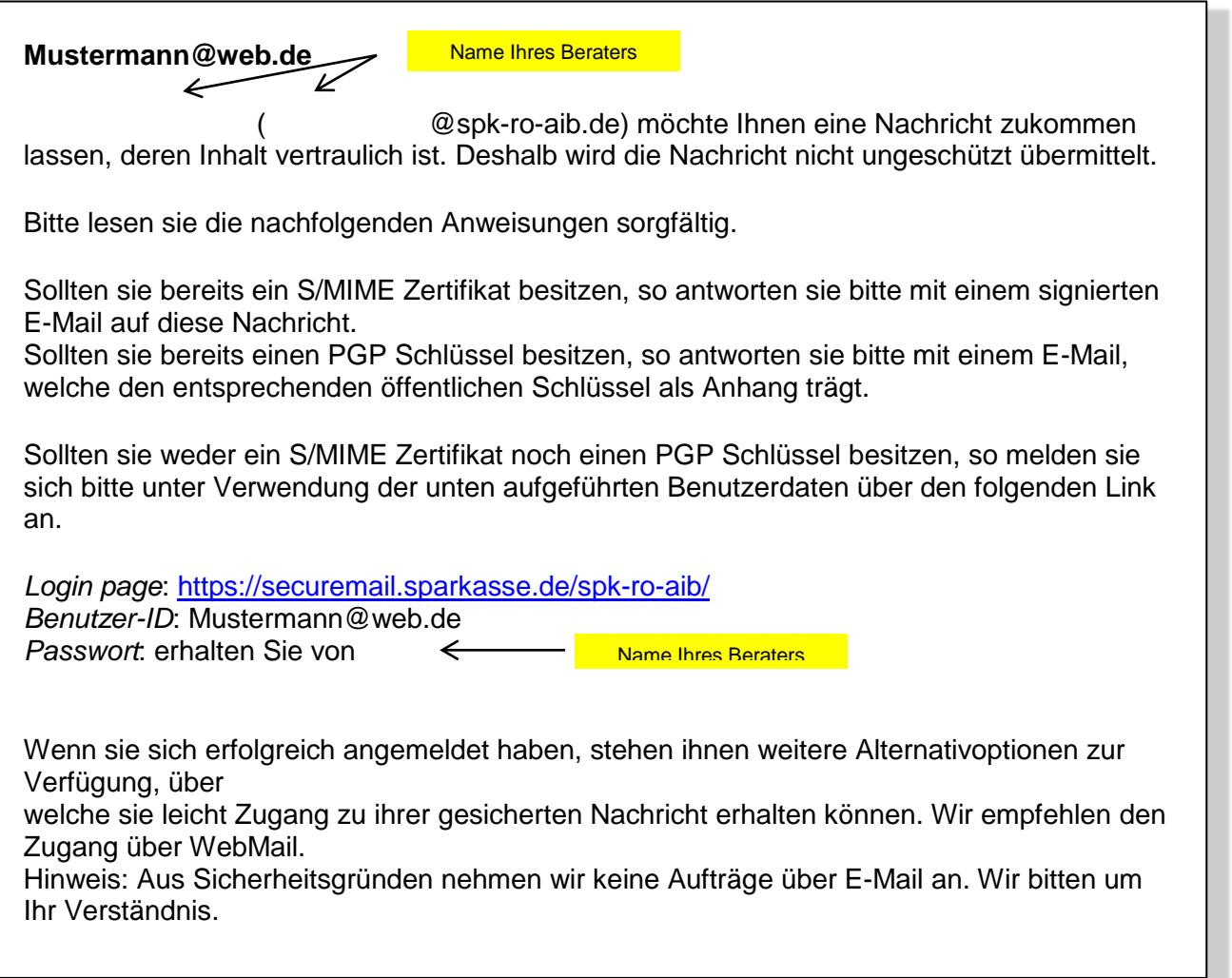

Beim Erhalt dieser E-Mail kann es zu einer Warnmeldung an Ihrem System kommen.

Der Grund hierfür ist, dass diese Mail mit einem Zertifikat der Sparkasse Rosenheim-Bad Aibling signiert wurde, das Ihrem System noch nicht bekannt ist. Bitte vertrauen Sie diesem Zertifikat, damit diese Warnmeldung zukünftig unterbleibt.

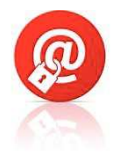

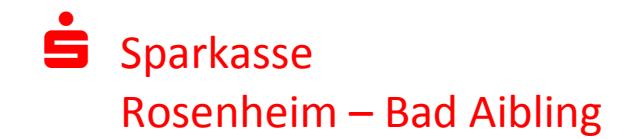

# **Wie geht es weiter?**

#### **Ihr Vorgehen bei Möglichkeit 1:**

Sie haben sich als Web-Mail Teilnehmer registrieren lassen. Hierzu wird ein Registrierungs-Passwort benötigt, das Sie von Ihrem Berater erhalten, welcher namentlich im Registrierungsmail genannt ist. In der Regel wird der Berater versuchen Sie zeitnah telefonisch zu erreichen. Aus Sicherheitsgründen muss die Übermittlung des Passwortes auf einem anderen Weg, als die Übermittlung des Registrierungsmails, erfolgen.

Das Registrierungspasswort benötigen Sie nur für die Erstanmeldung. Sie werden nach der Anmeldung unmittelbar zum Wechsel des Passwortes aufgefordert. Vergeben Sie ein neues Passwort, welches folgende Vorgaben erfüllt:

- Mindestens 8 Zeichen
- Mindestens 1 Groß- und Kleinbuchstabe
- Mindestens 1 Zahl oder Sonderzeichen
	- o Gültige Sonderzeichen sind !\'#\$%&()\*+,-.:;?@[]^{|}~

Beim WEB-Mail-System verbleiben die E-Mails 180 Tage lang auf dem Server der Sparkasse Rosenheim-Bad Aibling und Sie autorisieren sich über einen Browser mit Benutzernamen (E-Mail-Adresse) und Passwort. Ist eine neue E-Mail in Ihrem Web-Mail-Postkasten angekommen, so erhalten Sie vom Secure-E-Mail-System eine unverschlüsselte Benachrichtigung mit einem Link zum Aufruf des Web-Mail-Systems. Datenanhänge können von diesem System auf Ihren jeweiligen lokalen Rechner gespeichert werden. Sie haben auch die Möglichkeit, die E-Mails als \*.html oder \*.pdf-Dateien auf Ihrer Festplatte zu speichern. Zusätzlich ist ein Export als \*.eml-Datei möglich, damit Sie die E-Mails auch in Ihr E-Mail-Programm (z.B. MS Outlook) importieren können.

#### **Anmeldung über das Web-Mail-Portal:**

https://securemail.sparkasse.de/spk-ro-aib/

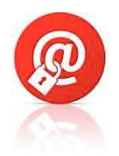

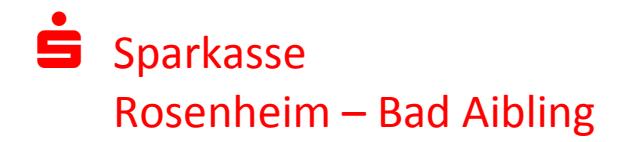

Senden Abbrechen

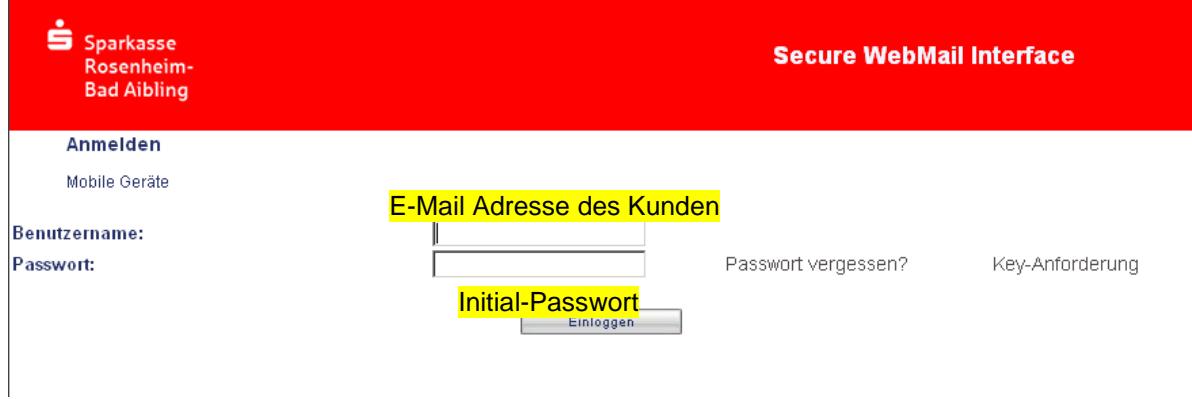

## **Web-Mail Auswahl bestätigen**

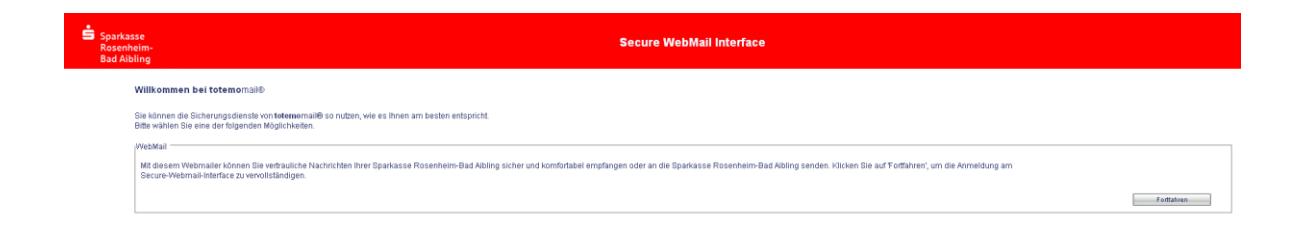

## **Eingabe Ihrer Benutzer-Informationen**

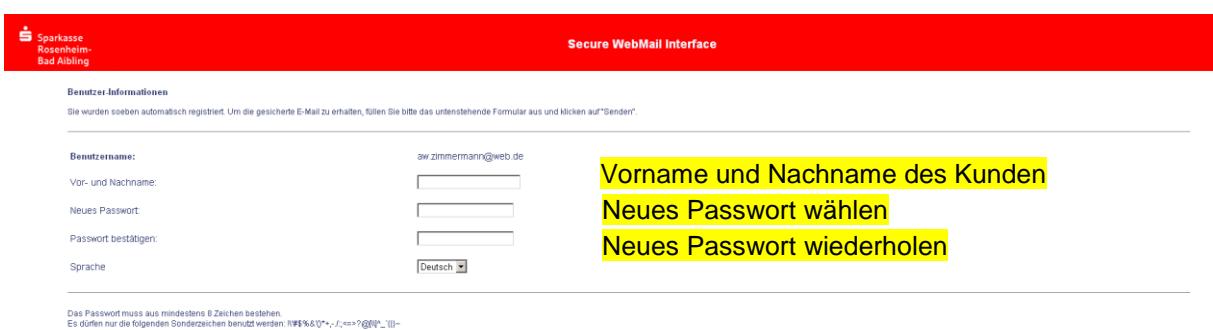

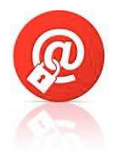

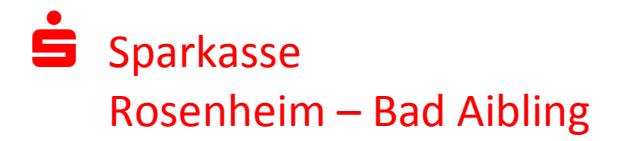

## **Einrichtung von Sicherheitsabfragen**

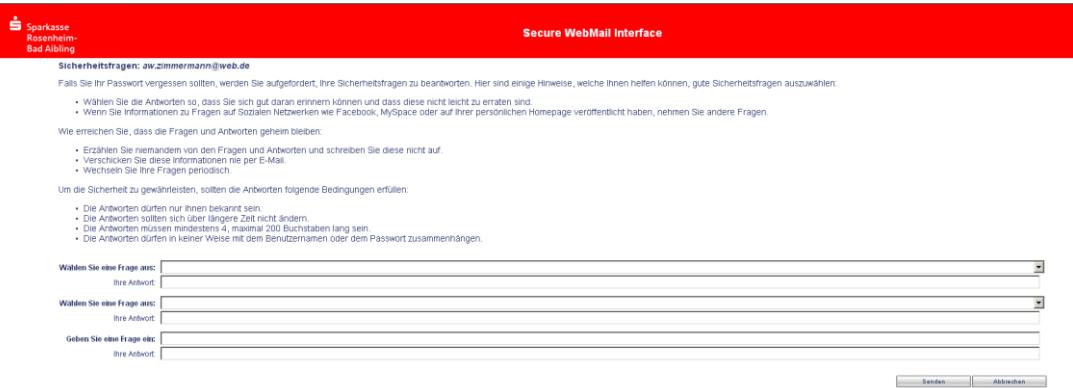

#### **Ihr Web-Mail Postfach**

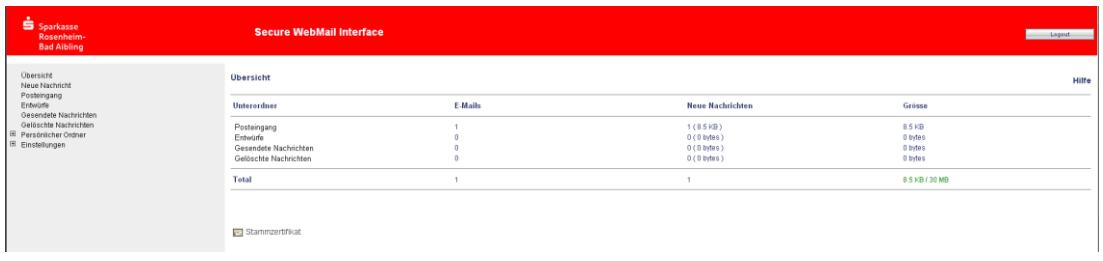

### **Auch Sie können mit uns verschlüsselt kommunizieren**

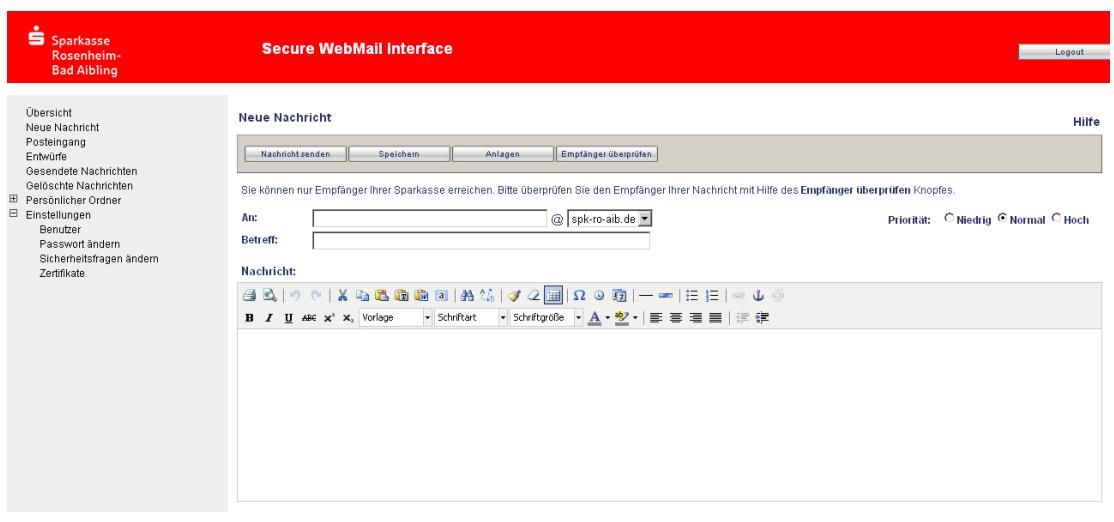

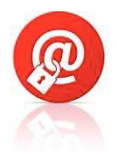

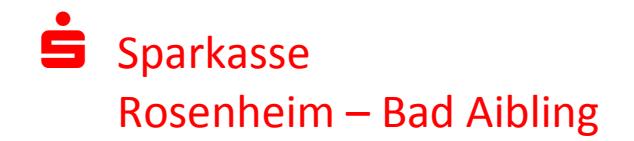

#### **Ihr Vorgehen bei Möglichkeit 2:**

Bei der E-Mail-Verschlüsselung mit S/MIME-Zertifikat oder PGP-Schlüssel erhalten Sie die E-Mail immer direkt in Ihr persönliches E-Mail-Programm (z.B. MS Outlook). Die Ver- und Entschlüsselung der Nachrichten erfolgt hierbei zwischen Secure E-Mail der Sparkasse Rosenheim-Bad Aibling und Ihrem E-Mail-Programm automatisch.

Um diese Variante zu nutzen, müssen Sie selbst über ein elektronisches Zertifikat eines Drittanbieters verfügen. Bitte beantworten Sie die Registrierungsmail und signieren Sie diese mit Ihrem S/MIME-Zertifikat bzw. fügen Sie Ihren öffentlichen PGP-Schlüssel als Datenanhang an. Damit ist der Austausch der öffentlichen Schlüssel beider Partner vollzogen.

In seltenen Fällen ist die Anforderung und Hinterlegung Ihres Zertifikates auf diesem Weg nicht möglich. Sollten Sie betroffen sein so können Sie innerhalb der Web-Mail-Oberfläche der Sparkasse Rosenheim-Bad Aibling im Menü Einstellungen  $\rightarrow$  Zertifikat Ihr Zertifikat auch selbst hinterlegen.

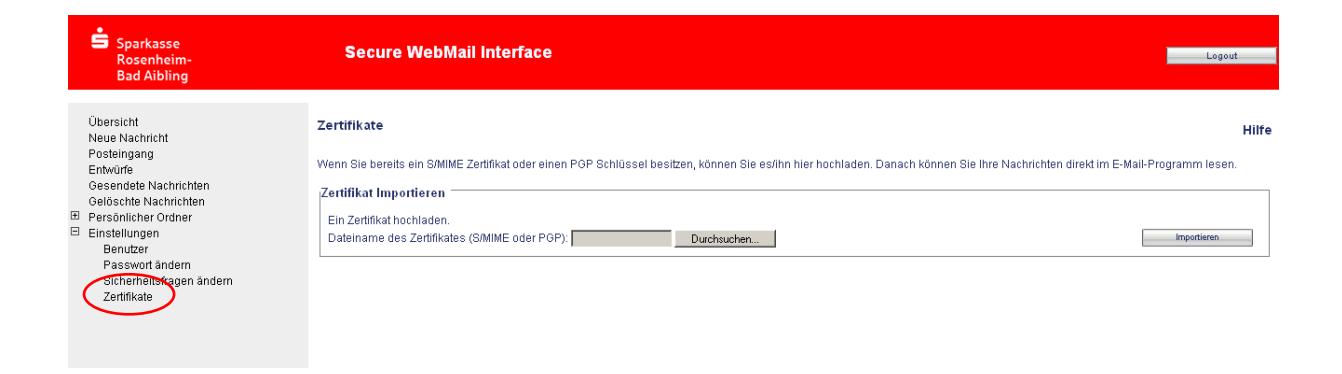

### **Anpassung der Möglichkeit 2**

Die verwendete Möglichkeit 2 der Secure E-Mail (Web-Mail oder Zertifikat) kann jederzeit über das Web-Mail Portal administriert werden. Hierzu melden Sie sich am Web-Mail-Portal an und wählen den Menüpunkt Einstellungen  $\rightarrow$  Benutzer aus.

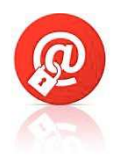

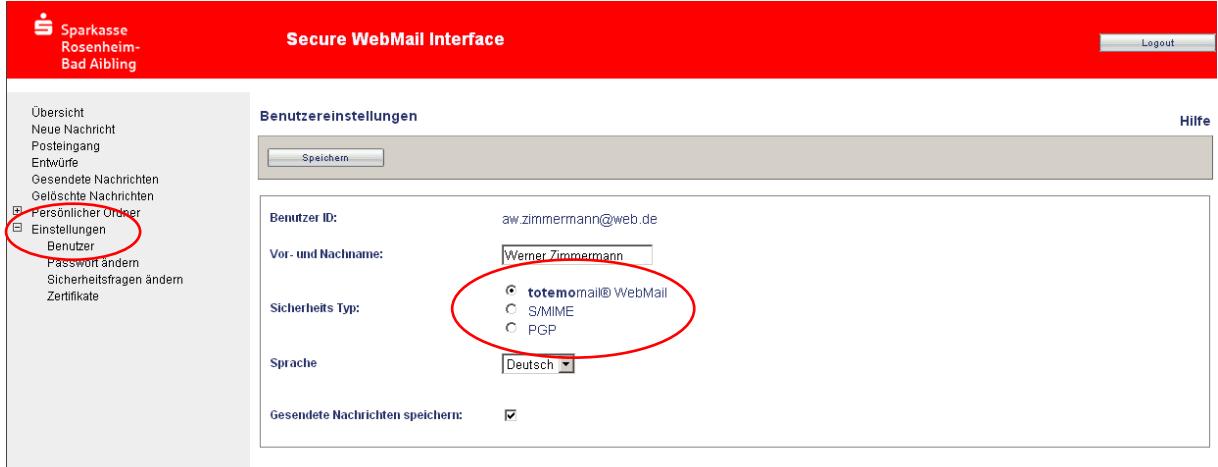

# **Passwort vergessen?**

Haben Sie Ihr Passwort vergessen, so können Sie über die Anmeldemaske des Web-Mail-Portals<https://securemail.sparkasse.de/spk-ro-aib/> selbstständig ein neues Passwort anfordern. Wählen Sie hierfür in der Anmeldemaske den Menüpunkt "Passwort vergessen?"

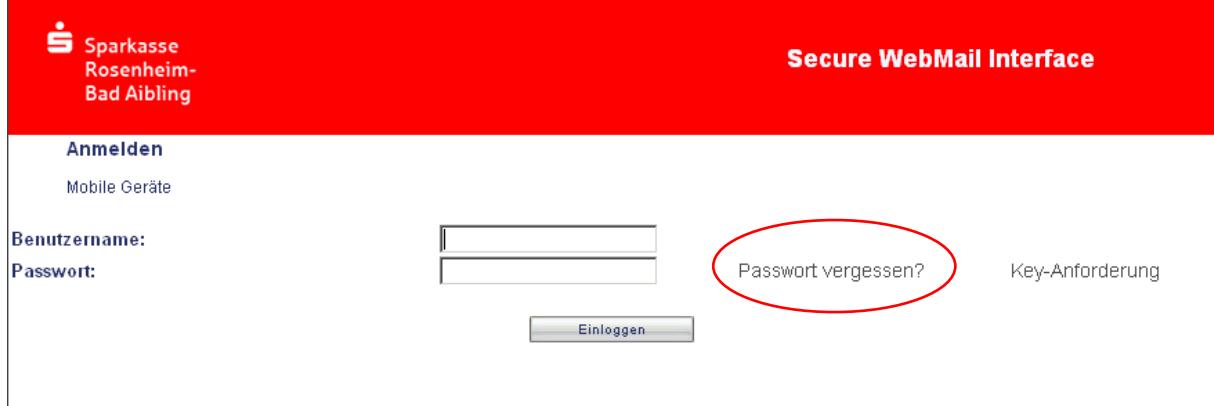

# **Haben Sie noch Fragen?**

Bei Fragen wenden Sie sich bitte an Ihren Berater oder an das Service Telefon 08031/182-0.